2. Ruotate la rotellina di scorrimento in avanti o indietro per regolare il valore DPI. La

tonalità del LED sul mouse varierà in base al valore DPI impostato. 3. Per salvare le modifiche premete il pulsante DPI quando avete terminato la regolazione del valore DPI.

<u>Associazione della modalità Bluetooth a dispositivi host aggiuntivi (max.3)</u><br>1. Impostate il selettore modalità di connessione sulla **modalità Bluetooth**.<br>2. Premete e tenete premuto il **Tasto di associazione** per 3 sec presente sul mouse gaming lampeggerà di colore blu. Ad associazione avvenuta il LED del mouse gaming si accende di una luce blu fissa per 3 secondi.

**Prima associazione della modalità Bluetooth** Impostate il selettore modalità di connessione sulla **modalità Bluetooth**.

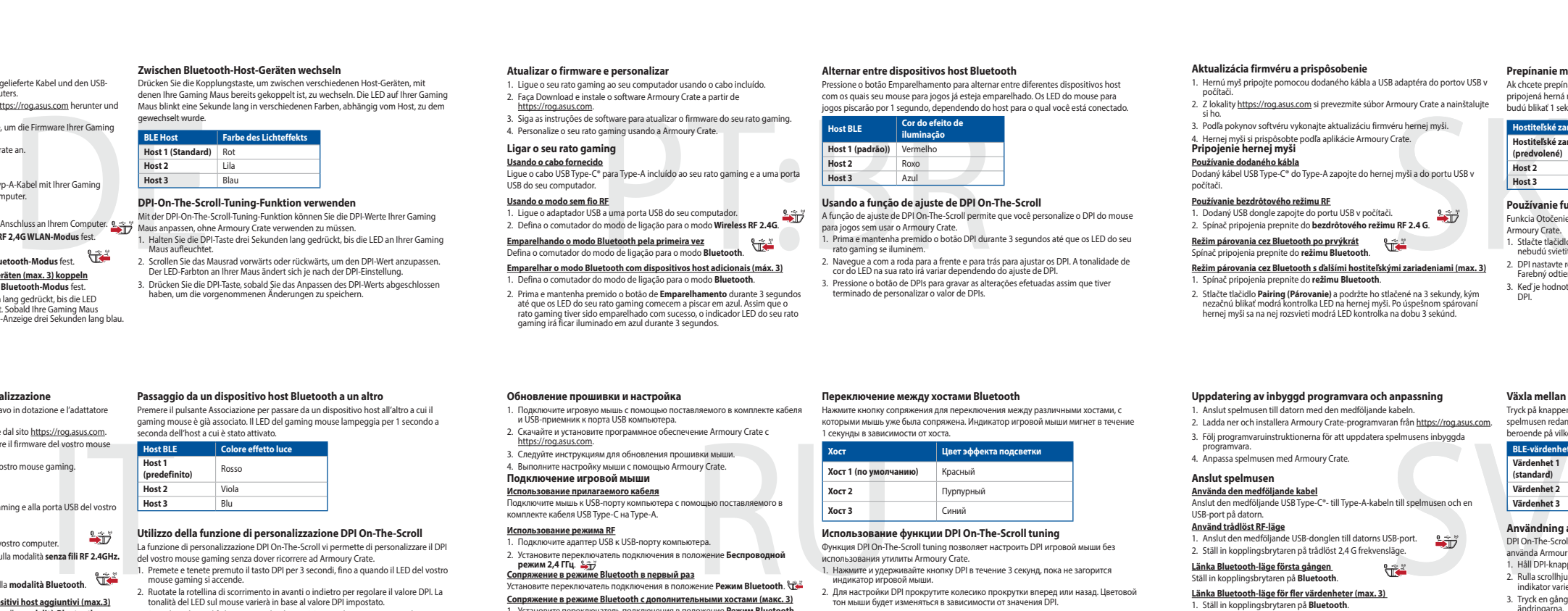

**Utilizzo della funzione di personalizzazione DPI On-The-Scroll**<br>La funzione di personalizzazione DPI On-The-Scroll vi permette di personalizzare il DPI<br>del vostro mouse gaming senza dover ricorrere ad Armoury Crate.<br>1. Pr

- **Использование функции DPI On-The-Scroll tuning**<br>Функция DPI On-The-Scroll tuning nosволяет настроить DPI игровой мыши без<br>использования утилиты Armoury Crate.<br>1. Нажмите и удерживайте ннопку DPI в течение 3 секунд, пока
- 2. Для настройки DPI прокрутите колесико прокрутки вперед или назад. Цветовой тон мыши будет изменяться в зависимости от значения DPI.
- .<br>Закнопку DPI при завершении настройки значения DPI.

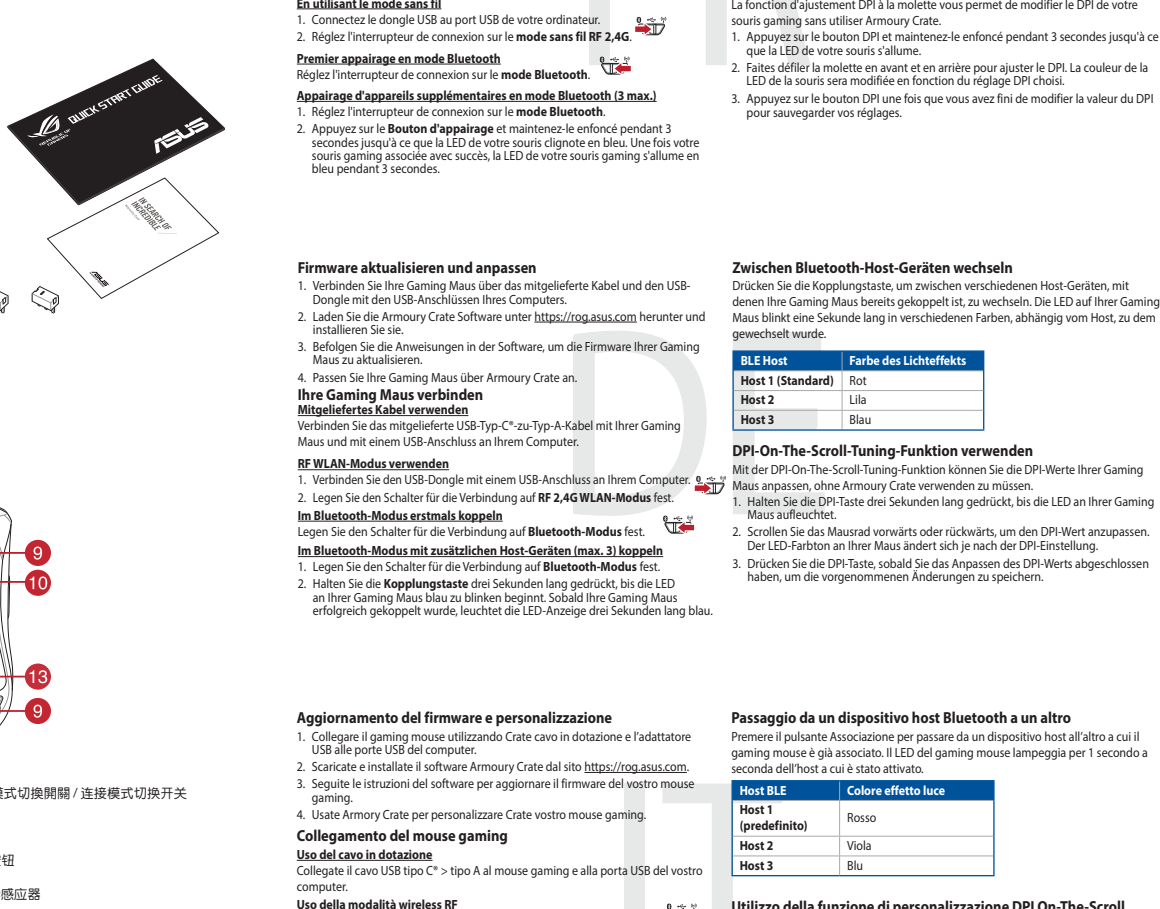

computer.<br><mark>Uso della modalità wireless RF</mark><br>1. Collegate il dongle USB ad una porta USB del vostro computer.<br>2. Impostate il selettore modalità di connessione sulla modalità **senza fili RF 2.4GHz.** 

**ستخدام وظيفة DPI On-The-Scroll**<br>تتيح لك وظيفة DPI On-The-Scroll تخصيص DPI الخاص بماوس الألعاب بدون استخدام Armoury<br>Crate. .1 اضغط مع االستمرار على زر DPI لمدة 3 ٍ ثوان حتى تضيئ مؤشر LED الموجودة على ماوس األلعاب. ي ً مرر بكرة التمرير للأمام أو الخلف لضبط DPI. سيختلف تدرج لون مؤشر LED الموجود على بكرة فأر .<br>حسب ضبط DPI. .3 اضغط على زر DPI مرة واحدة ما أن تنتهي من تخصيص قيمة DPI لحفظ التغيرات المجراة.

ضغط على زر الأقتران للتبديل بين الأجهزة المضيفة المختلفة التي تم إقران فارة الألعاب خاصتك بها بالفعل.<br>ستومض الضوء LED الموجودة في فأرة الألعاب لمدة ثانية واحدة حسب المضيف الذي تم التبديل إليه.

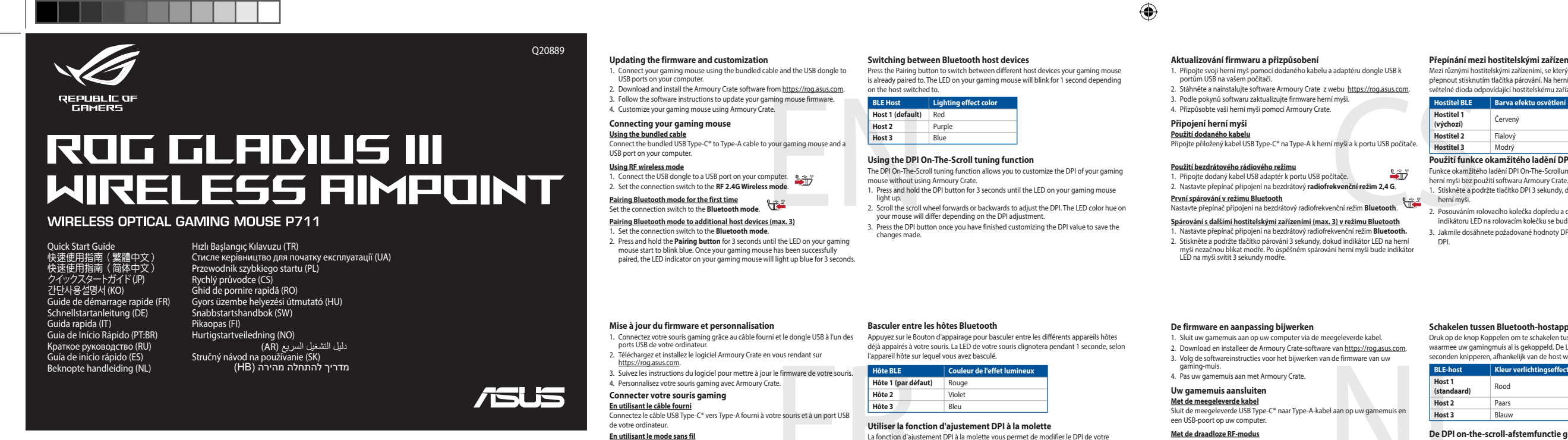

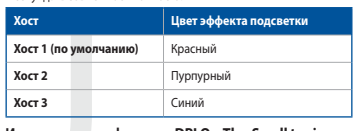

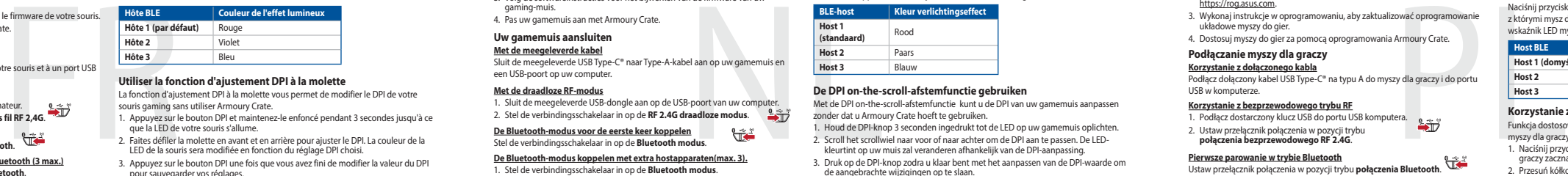

**Обновление прошивки и настройка**

1. Подключите игровую мышь с помощью поставляемого в комплекте кабеля и USB-приемник к порта USB компьютера. 2. Скачайте и установите программное обеспечение Armoury Crate с<br>https://rog.asus.com.<br>3. Следуйте инструкциям для обновления прошивки мыши. 4. Выполните настройку мыши с помощью Armoury Crate. **Подключение игровой мыши**

### **Переключение между хостами Bluetooth**

Нажмите кнопку сопряжения для переключения между различными хостами, с которыми мышь уже была сопряжена. Индикатор игровой мыши мигнет в течение 1 секунды в зависимости от хоста.

**Использование прилагаемого кабеля** Подключите мышь к USB-порту компьютера с помощью поставляемого в комплекте кабеля USB Type-C на Type-A.

**Использование режима RF** 1. Подключите адаптер USB к USB-порту компьютера.

2. Установите переключатель подключения в положение **Беспроводной режим 2,4 ГГц**. **Сопряжение в режиме Bluetooth в первый раз**

Установите переключатель подключения в положение **Режим Bluetooth. \Tax**<br>**Сопряжение в режиме Bluetooth с дополнительными хостами (макс. 3)<br>1. Установите переключатель подключения в положение Реж<b>им Bluetooth.**<br>2. Нажмите

**Atualizar o firmware e personalizar** 1. Ligue o seu rato gaming ao seu computador usando o cabo incluído.<br>2. Faça Download e instale o software Armoury Crate a partir de https://<u>rog.asu.s.com</u>.<br>3. Siga as instruções de software para atualizar o firmware do s

**Usando o modo sem fio RF** 1. Ligue o adaptador USB a uma porta USB do seu computador. 2. Defina o comutador do modo de ligação para o modo **Wireless RF 2.4G**. **Emparelhando o modo Bluetooth pela primeira vez**<br>Defina o comutador do modo de ligação para o modo **Bluetooth.** 

- **DPI On-The-Scroll -viritystoiminnon käyttö**
- DPI On-The-Scroll-viritystoiminto antaa mukauttaa pelihiiren DPI-arvon käyttämättä<br>Armoury Crateta.<br>1. Pidä DPI-painiketta painettuna 3 sekuntia, kunnes pelihiiren LED-valo syttyy.<br>2. Vieritä vierityskiekkoa eteenpäin tai
- 

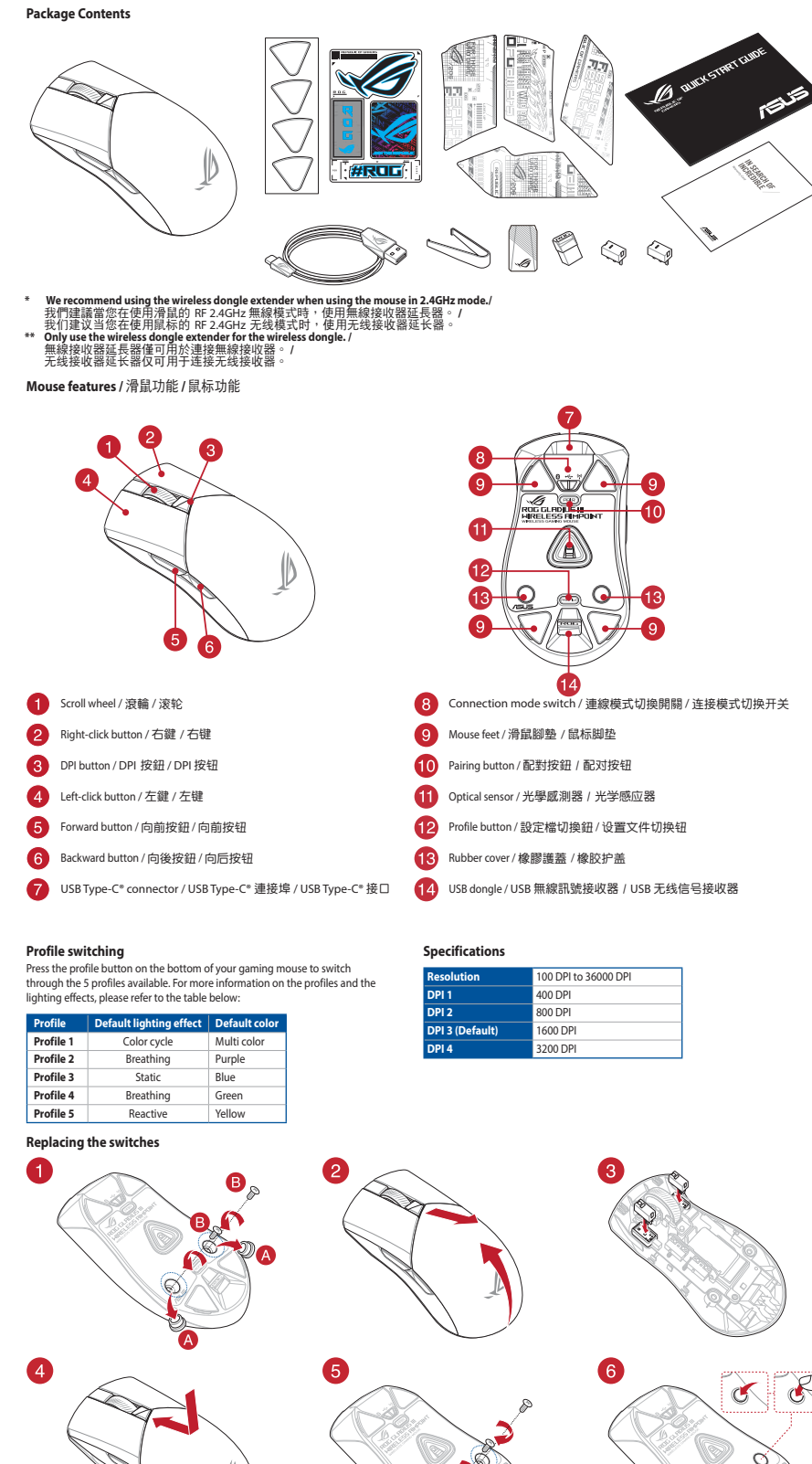

⊕

- 1. Yhdistä pelihiiri liittämällä toimitukseen kuuluva kaapeli ja USB-käyttöavain<br>tietokoneen USB-portteihin.<br>2. Lataa ja asenna Armoury Crate -ohjelmisto osoitteesta <u>https://rog.asus.com</u> 3. Päävinnen mukaisesti.<br>Itä pelihiiren laiteohjeln
- 4. Mukauta pelihiireesi Armoury Crate-ohjelmistolla.

- **Pelihiiren liittäminen<br><u>Toimitukseen kuuluvan kaapelin käyttö</u><br>Liitä toimitukseen kuuluva USB Type-C® Type-A -kaapeli pelihiireen ja tietokoneen<br>USB-porttiin. Langattoman radiotaajuustilan käyttö** 1. Liitä toimitukseen kuuluva USB-käyttöavain tietokoneen USB-porttiin.
- And the state of the state of the state of the state of the state of the state of the state of the state of the state of the state of the state of the state of the state of the state of the state of the state of the stat 2. Aseta liitäntäkytkin langattomaan RF 2.4G -tilaan. **Bluetooth-tilan pariuttaminen ensimmäistä kertaa** Aseta liitäntäkytkin **Bluetooth -tilaan**.

**التبديل بين أجهزة Bluetooth المضيفة**

**إستخدام وضع التردد الالسلكي RF**

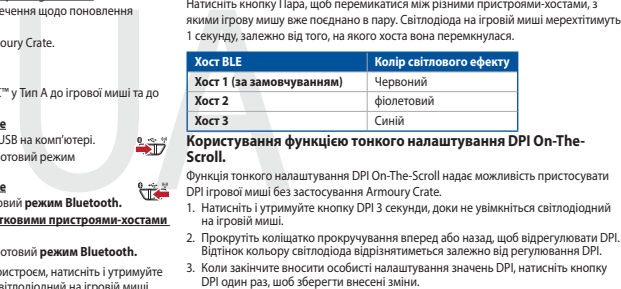

.1 ِّ وصل دونجل USB المرفق بمنفذ USB الموجود في الحاسوب. .2 اضبط مفتاح االتصال على الوضع الالسلكي **G2.4 الذي يعمل بالترددات الالسلكية.**

نحفينا ال**فرنامج الذّابت والنّخصيص**<br>1 ـ فريقو سلسل الألماني بلنتخدام العِّل العرفق روحلة USB باحدى مثاقة USB طى جهاز<br>1 ـ فريقو سلسل من الرأماني بلنتخدام Armoury Crate وتشييمه من خلال الرابط https://rog.asus.com<br>2 ـ 2 ـ تم

**إقران وضع Bluetooth ألول مرة** اضبط مفتاح االتصال على **الوضع Bluetooth**. **إقران وضع Bluetooth بأجهزة مضيفة إضافية )3 بحد أقصى(** .1 اضبط مفتاح االتصال على **الوضع Bluetooth**.

**BLE-vert Lyseffektfarge Vert 1 (standard)** Rød **Vert 2** Lilla **Vert 2**<br> **Lilla**<br> **Vert 3**<br>
Blå

### **Uppdatering av inbyggd programvara och anpassning** 1. Підключіть ігрову мишу кабелем з комплекту і ключем USB до портів USB на

- комп'ютері.<br>2. Завантажте і встановіть ПЗ Armoury Crate з <u>https://rog.asus.com</u>.<br>3. Виконуйте інструкції до програмного забезпечення щодо поновлення
- 
- мікропрограми ігрової миші. 4. Пристосуйте ігрової миші за допомогою Armoury Crate. **Підключення ігрової миші**
- 
- <mark>Користування кабелем з комплекту</mark><br>Підключіть поєднаний у пару кабель USB Типу С™ у Тип А до ігрово
- 
- 
- 
- 
- Підключіть посднання у пару кабель USB Типу С<sup>та</sup> у Тип А до ігрової миші та до порту USB на комп'ютері.<br>
1. Підключіть бездротовий ключ USB до порту USB на комп'ютері.<br>
2. Встановіть перемикач підключення на бездротовий

**Перемикання між пристроями-хостами Bluetooth**

- <u>Pare Bluetooth-modus til flere vertsenheter (maks. 3)</u><br>1. Sett tilkoblingsbryteren til **Bluetooth modus.**<br>2. Trykk og hold du inne **paringsknappen** i 3 sekunder til LED-lampen på<br>spillmusen begynner å blinke blått i 3 sek
- **Aktualizowanie oprogramowania układowego i dostosowywanie<br>1. Podłącz dołączony kabel i moduł USB myszy dla graczy do portów USB w<br>komputerze.**
- 
- 
- 2. Pobierz i zainstaluj oprogramowanie Armoury Crate ze strony<br>- https://rog.asus.com.<br>3. Wykonaj instrukcje w oprogramowaniu, aby zaktualizować oprogramowanie<br>- układowe myszy do gier.<br>2. Dostosuj myszy do gier za pomocą
- 
- **Podłączanie myszy dla graczy**

# **Korzystanie z dołączonego kabla**<br>Podłącz dołączony kabel USB Type-C® na typu A do myszy dla graczy i do portu<br>USB w komputerze.

- **Korzystanie z bezprzewodowego trybu RF** 1. Podłącz dostarczony klucz USB do portu USB komputera.
- 2. Ustaw przełącznik połączenia w pozycji trybu **połączenia bezprzewodowego RF 2.4G**.
- 
- **Pierwsze parowanie w trybie Bluetooth** Ustaw przełącznik połączenia w pozycji trybu **połączenia Bluetooth**. **Parowanie z dodatkowymi urządzeniami hosta (maks. 3) w trybie Bluetooth** 1. Ustaw przełącznik połączenia w pozycji trybu **połączenia Bluetooth**.
- **Aktualizácia firmvéru a prispôsobenie** 1. Hernú myš pripojte pomocou dodaného kábla a USB adaptéra do portov USB v
- . Hernú myš pripojte pome
- pochaci.<br>2. Z lokality <u>https://rog.asus.com</u> si prevezmite súbor Armoury Crate a nainštalujte<br>si bo
- si ho.<br>3. Podľa pokynov softvéru vykonajte aktualizáciu firmvéru hernej myši<br>4. Hernej myši si prispôsobte podľa aplikácie Armoury Crate.<br>**Pripojenie hernej myši**

A DPI On-The-Scroll tuning funkció lehetővé teszi a DPI testreszabását a játszóegeren az Armoury Crate használata nélkül. 1. Nyomja meg és tartsa lenyomva a DPI gombot 3 másodpercig, amíg a játszóegéren felgyúl a LED. 2. Görgesse a kereket előre vagy hátra a DPI állításához. A LED szín telítettsége a egér<br>- változik a DPI beállítás függvényében.<br>3. Nyomja meg egyszer a DPI gombot, miuátn befejezte a DPI érték tetreszabását, hogy<br>- elmen **BLE المضيف لون تأثير اإلضاءة المضيف 1 )افتراضي(** أحمر **المضيف 2** بنفسجي **المضيف 3** أزرق

**ELE** المضيف 1 (القراضي) أعمر<br>برونة بخامريك.<br>بعودة بخامريك.<br>**ARR - المضيف 3 (المضيف 2 ) المضيف 2 ) .**<br>استخدام وظيفة 2 (DPI On-The-Scroll )<br>مصنب عن التراشيخ التي تقريب المضار المطلق التحتيط التي التي التي التي التح<br>ARR - ا

Натисніть кнопку Пара, щоб перемикатися між різними пристроями-хостами, з<br>якими ігрову мишу вже поєднано в пару. Світлодіода на ігровій миші мерехтітимуть<br>1 секунду, залежно від того, на якого хоста вона перемкнулася.

- yazılım talimatlarını izleyin.<br>
Telleştirin, aliyasiyazı aliyeli bilin aliyasiyatı aliyeli bilin aliyasiyatı aliyeli bilin aliyasiyatı aliyel<br>
TR Human Ana Bilgisayar 1 Kırmızı aliyeleştirin aliyeleştirin (Ana Bilgisaya htt<u>ps://rog.asus.com</u>.<br>3. Frissítse az egér firmware-ét a szoftver útmutatása szerint.<br>4. Testreszabhatja a játékhoz való egérbe az Armoury Crate segítségével. **A játszóegér üzembe helyezése**
	- **A mellékelt kábel használata**<br>Csatlakoztassa a tartozék USB Type-C® Type A kábelt a játszóegérhez és a<br>számítógép USB portjához.
	- **Az RF vezeték nélküli mód használata** 1. Csatlakoztassa a tartozékként kapott USB-hardverkulcsot a számítógép USB-portjába. لاست به مسروعين بين مسروعين Allítsa át a csatlakozási kapcsolót az **RF 2,4 GHz-es vezeték nélküli**<br>üzemm**ódra**.
	-
	- **Bluetooth-módban történő első párosítás** Állítsa át a csatlakozási kapcsolót az **Bluetooth-es üzemmódra**.

### **De DPI on-the-scroll-afstemfunctie gebruiken**

Met de DPI on-the-scroll-alstemfunctie kunt u de DPI van uw gamemuis aanpassen<br>20nder dat u Armoury Crate hoeft te gebruiken.<br>1. Houd de DPI-knop 3 seconden ingedrukt tot de LED op uw gamemuis oplichten.<br>2. Scroll het scro

**Přepínání mezi hostitelskými zařízeními Bluetooth**<br>Mezi různými hostitelskými zařízeními, se kterými je herní myš už spárována, můžete<br>přepnout stisknutím tlačítka párování. Na herní myši budou jednu sekundu blikat světelné dioda odpovídající hostitelskému zařízení, na které přepnete.

### **Schakelen tussen Bluetooth-hostapparaten**

Druk op de knop Koppelen om te schakelen tussen de verschillende hostapparaten<br>waarmee uw gamingmuis al is gekoppeld. De LED op uw gamingmuis zullen 1<br>seconden knipperen, afhankelijk van de host waarnaar is geschakeld.

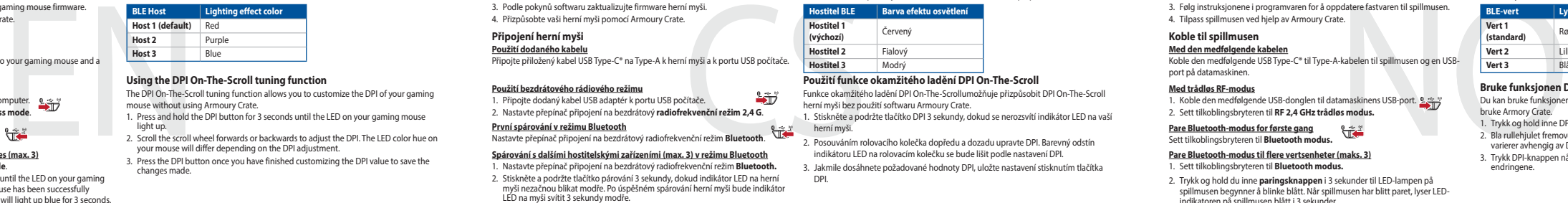

**Met de draadloze RF-modus** 1. Sluit de meegeleverde USB-dongle aan op de USB-poort van uw computer. 2. Stel de verbindingsschakelaar in op de **RF 2.4G draadloze modus**.

2. DPI'yi ayarlamak için kaydırma tekerini ileri veya geri kaydırın. DPI ayarına bağlı<br>0 olarak farenizdeki LED renk tonu farklılık gösterir.<br>3. Yapılan değişiklikleri kaydetmek için DPI değerini özelleştirmeyi tamamlad DPI düğmesine bir kez basın.

- 3. Druk op de DPI-knop zodra u klaar bent met het aanpassen van de DPI-waarde om de aangebrachte wijzigingen op te slaan.
- **Alternar entre dispositivos host Bluetooth**

Pressione o botão Emparelhamento para alternar entre diferentes dispositivos host<br>com os quais seu mouse para jogos já esteja emparelhado. Os LED do mouse para<br>jogos piscarão por 1 segundo, dependendo do host para o qual v

**De Bluetooth-modus voor de eerste keer koppelen** Stel de verbindingsschakelaar in op de **Bluetooth modus**. **De Bluetooth-modus koppelen met extra hostapparaten(max. 3).** 1. Stel de verbindingsschakelaar in op de **Bluetooth modus**.

2. Houdt u de **koppelingsknop** 3 seconden ingedrukt tot de LED op uw gamemuis blauw beginnen te knipperen. Zodra uw gamemuis is gekoppeld, licht de LED-indicator op uw gamemuis blauw op gedurende 3 seconden.

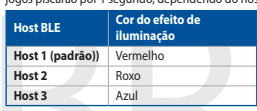

### **Usando a função de ajuste de DPI On-The-Scroll**

A função de ajuste de DPI On-The-Scroll permite que você personalize o DPI do mouse<br>para jogos sem usar o Armoury Crate.<br>1. Prima e mantenha premido o botão DPI durante 3 segundos até que os LED do seu<br>1. Prima e mantenha

- 
- 

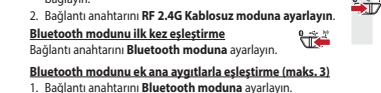

**Bluetooth modunu ek ana aygıtlarla eşleştirme (maks. 3)**<br>1. Bağlantı anahtarını **Bluetooth moduna** ayarlayın.<br>2. **Eşleştirme düğmesine, oyun farenizdek**i LED mavi renkte yanıp sönene dek<br>2. Saniye basılı tutun. Oyuncu far

1. Conecte el ratón para juegos con el cable incluido y la llave USB a los puertos USB de su PC. 2. Descargue e instale el software Armoury Crate desde <u>https://rog.asus.com</u>.<br>3. Siga las instrucciones de software para actualizar el firmware del ratón para juegos.<br>4. Personalice el ratón para juegos mediante Armour **Ligar o seu rato gaming**

Ligue o cabo USE<br>USB do cou comp

**Usando o cabo fornecido** Ligue o cabo USB Type-C® para Type-A incluído ao seu rato gaming e a uma porta

Defina o comutador do modo de ligação para o modo **Bluetooth.**<br> **Emparelhar o modo Bluetooth com dispositivas host adicionais (máx. 3)**<br>
1. Defina o comutador do modo de ligação para o modo **Bluetooth.**<br>
2. Prima e mantenh

- 1. Anslut spelmusen till datorn med den medföljande kabeln.<br>2. Ladda ner och installera Armoury Crate-programvaran från <u>https://rog.asus.com</u>.
- 3. Följ programvaruinstruktionerna för att uppdatera spelmusens inbyggda programvara. 4. Anpassa spelmusen med Armoury Crate.
- 

Perimuseris inpyggua<br>
BLE-värdenhet 1<br>
Värdenhet 2<br>
In till spelmusen och en<br>
SV andenhet 2<br>
SV andenhet 3<br>
SSP-port.<br>
amariada Armourada Armourada Armourada<br>
amariada Armourada Armourada<br>
2. Rull scrotling<br>
2. Rull scrot **Anslut spelmusen**<br><u>Använda den medföljande kabel</u><br>Anslut den medföljande USB Type-C®- till Type-A-kabeln till spelmuse<u>n och</u> en

- 
- USB-port på datorn.<br><mark>Använd trådlöst RF-läge</mark><br>1. Anslut den medföljande USB-donglen till datorns USB-port.<br>2. Ställ in kopplingsbrytaren på trådlöst 2,4 G frekvensläge.
- 

### **Laiteohjelmiston päivitys ja mukauttaminen**

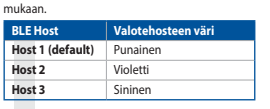

### **Vaihtaminen Bluetooth-isäntälaitteiden välillä**

Paina Pariutuspainiketta vaihtaaksesi niiden eri isäntälaitteiden välillä, joiden kanssa pelihiiri on jo pariutettu. Pelihiiren LED-valo vilkkuvat 1 sekunnin kytketyn isäntälaitteen

- **Bluetooth-tilan pariuttaminen lisäisäntälaitteisiin (maks. 3)** 1. Aseta liitäntäkytkin **Bluetooth -tilaan**.
- 2. Pidä **Pariutus-painiketta** painettuna 3 sekuntia, kunnes pelihiiren LED-valo alkaa vilkkua sinisenä. Kun pelihiiren pariuttaminen on onnistunut, pelihiiren LED-merkkivalo palaa sinisenä 3 sekuntia.

**Hostiteľské zariadenie BLE Farba efektov osvetlenia**

**Host BLE**<br> **Host 1 (domyślny)** Czerwony<br> **Host 3** Fioletowy<br> **Host 3** Niebieski

**Používanie funkcie Otočenie DPI On-The-Scroll** Funccia o decenie DPI On-The-Scroll umožňuje prisp Armoury Crate. 1. Stlačte tlačidlo DPI a podržte ho stlačené na 3 sekundy, až kým na hernej myši nebudú svietiť kontrolka LED.

2. DPI nastavte rolovaním pomocou rolovacieho kolieska dopredu alebo dozadu.<br>Farebný odtieň LED kontrolka na rmyši sa bude líšiť v závislosti od nastavenia DPI<br>3. Keď je hodnota DPI upravená, vykonané zmeny uložte jedným s

 $\bigcirc$ 

**Používanie dodaného kábla** Dodaný kábel USB Type-C® do Type-A zapojte do hernej myši a do portu USB v počítači.

**Používanie bezdrôtového režimu RF** 1. Dodaný USB dongle zapojte do portu USB v počítači. 2. Spínač pripojenia prepnite do **bezdrôtového režimu RF 2.4 G**.

## **Režim párovania cez Bluetooth po prvýkrát**

- 
- Spínač pripojenia prepnite do **režimu Bluetooth.**<br>
<u>Režim párovania cez Bluetooth s dalšími hostitelskými zariadeniami (max. 3)<br>
1. Spínač pripojenia prepnite do režimu Bluetooth.<br>
2. Stlačte tlačídlo Pairing (Párovanie) a</u>

**Bruke funksjonen DPI On-The-Scroll**

### **Oppdaterer fastvaren og tilpass** 1. Koble til spillmusen med den medfølgende kabelen og USB-donglen til USB-

- portene på datamaskinen.<br>2. Last ned og installer Armoury Crate-programvaren fr <u>https://rog.asus.com</u>.<br>3. Følg instruksjonene i programvaren for å oppdatere fastvaren til spillmusen<br>4. Tilpass spillmusen ved hjelp av Armo
- 

# **Koble til spillmusen**<br><u>Med den medfølgende kabelen</u><br>Koble den medfølgende USB Type-C® til Type-A-kabelen til spillmusen og en USB-

vert det byttes til.

### port på datamaskinen.

**Med trådløs RF-modus** 1. Koble den medfølgende USB-donglen til datamaskinens USB-port.

1. Koble den medfølgende Osb-donglen til datamaskiner<br><sup>2.</sup> Sett tilkoblingsbryteren til **RF 2.4 GHz trådløs modus** 

### **Pare Bluetooth-modus for første gang** Sett tilkoblingsbryteren til **Bluetooth modus.**

**Korzystanie z funkcji dostosowywania DPI On-The-Scroll** Funkcja dostosowywania DPI On-The-Scroll umożliwia zmienianie ustawienia DPI<br>myszy dla graczy bez korzystania z oprogramowania Armoury Crate.<br>1. Naciśnij przycisk DPI i przytrzymaj go przez 3 sekundy, aż dioda LED myszy dl 2. Przesuń kółko przewijania do przodu lub do tyłu, aby dostosować DPI. W zależności od ustawienia DPI zmieni się odcień koloru dioda LED kółka mysz. 3. Naciśnij przycisk DPI po zakończeniu ustawiania wartości DPI, aby zapisać wprowadzone zmiany.

**Przełączanie między urządzeniami hosta Bluetooth**

Naciśnij przycisk parowania w celu przełączenia między różnymi urządzeniami hosta,<br>z którymi mysz dla graczy została sparowana. W zależności od wybranego hosta<br>wskaźnik LED myszy dla graczy będą migać przez 1 sekundę.

2. Naciśnij **przycisk parowania** i przytrzymaj go przez 3 sekundy, aż dioda LED myszy<br>zaczną migać na niebiesko. Po pomyślnym sparowaniu wskaźnik LED myszy dla<br>graczy będzie świecić na niebiesko przez 3 sekundy.

**BLE-gép Világítási effektus színe 1. gazdagép (alapértelmezett)** Piros

**2. gazdagép** Lila **3. gazdagép** Kék **A DPI On-The-Scroll tuning funkció használata**

# **A firmware frissítése és testreszabás** 1. Csatlakoztassa a játszóegeret a tartozék kábel és az USB kulcs segítségével a számítógép USB portjához. 2. Töltse le és telepítse az Armoury Crate szoftvert a következő weboldalról

**Bluetooth gazdagépek közötti váltás**

Nyomja meg a Párosítás gombot, hogy válthasson azon gazdaeszközök között, amelyekkel a gamer egér már párosítva van. A gamer egéren lévő LED 1 másodpercig felvillannak attól függően, mely gépre váltottak.

2. Tartsa megnyomva a **párosítási gombot** 3 másodpercig, amíg a játszóegéren lévő<br>LED kék színnel fognak villogni. Miután a játszóegér párosítása sikeresen megtörtént, a<br>játszóegéren lévő LED-jelzőfény 3 másodpercig kék sz

**Bluetooth-módban történő párosítás további gazdaeszközökkel (maximum 3)** 1. Állítsa át a csatlakozási kapcsolót az **Bluetooth-es üzemmódra**.

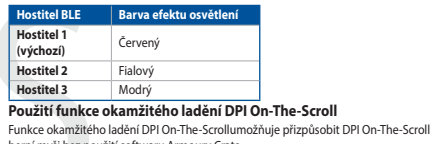

Funkce okamžitého ladění DPI On-The-Scrollumožňuje přizpůsobit DPI On-The-Scroll<br>herní myši bez použití softwaru Armoury Crate.<br>1. Stiskněte a podržte tlačítko DPI 3 sekundy, dokud se nerozsvítí indikátor LED na vaší<br>herní

- 
- 2. Posouváním rolovacího kolečka dopředu a dozadu upravte DPI. Barevný odstín<br>indikátoru LED na rolovacím kolečku se bude lišit podle nastavení DPI.<br>3. Jakmile dosáhnete požadované hodnoty DPI, uložte nastavení stisknutím

### **Aktualizování firmwaru a přizpůsobení** 1. Připojte svoji herní myš pomocí dodaného kabelu a adaptéru dongle USB k portům USB na vašem počítači. 2. Imoury Crate z webu https://rog.asus.com. 3. Podle pokynů softwaru zaktualizujte firmware herní myši. 4. Přizpůsobte vaši herní myši pomocí Armoury Crate.

 $\bigoplus$ 

### **Připojení herní myši Použití dodaného kabelu**

Připojte přiložený kabel USB Type-C® na Type-A k herní myši a k portu USB počítače.

**De firmware en aanpassing bijwerken**<br>1. Sluit wy gamenuis aan op uw computer via de meegeleverde kabel.<br>2. Download en installeer de Armoury Crate-software van <u>https://rog.asus.com</u><br>3. Volg de softwareinstructies voor he

**Uw gamemuis aansluiten**<br><u>Met de meegeleverde kabel</u><br>Sluit de meegeleverde USB Type-C® naar Type-A-kabel aan op uw gamemuis en<br>een USB-poort op uw computer.

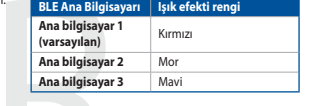

### **DPI anında ayarlama işlevini kullanma** DPI anında ayarlama işlevi, oyun farenizin DPI'sini Armoury Crate kullanmadan özelleştirmenizi sağlar. 1. Oyun farenizdeki LED yanana dek DPI düğmesine 3 saniye basılı tutun.

**Bluetooth ana aygıtlar arasında geçiş yapma**

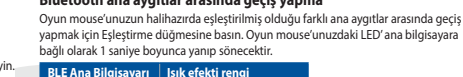

**Host BLE Color del efecto de iluminación**

**Host 1 (predeterminado)** Rojo **Host 2** Púrpura **Host 3** Azul

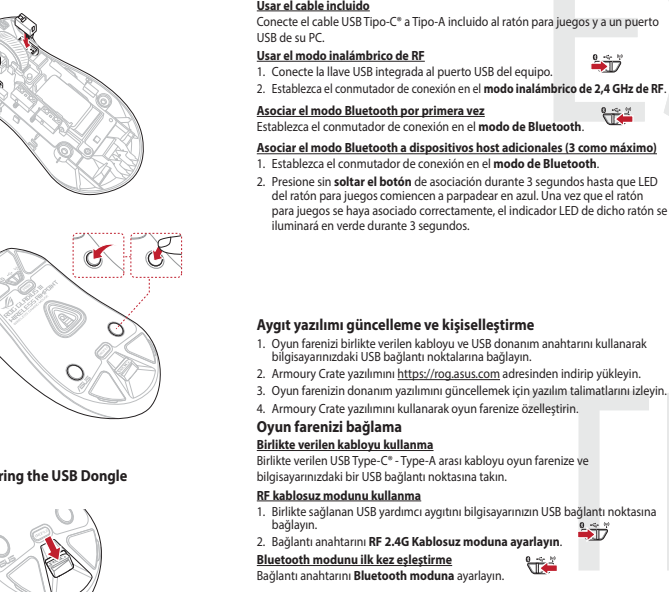

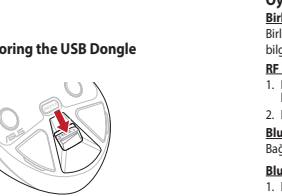

**Actualización del firmware y personalización**

**Cambiar entre dispositivos host Bluetooth**

Presione el botón Asociar para cambiar entre diferentes dispositivos host con los que ya está asociado el ratón. LED del ratón para juegos parpadearán durante 1 segundo dependiendo del host al que haya cambiado.

Usar la función de ajuste On-The-Scroll PPP<br>La función de ajuste sobre la marcha PPP le permite personalizar el valor de PPP del<br>tatón para juegos sin usar Armoury Crate.<br>1. Mantenga presionado el boton PPP durante 3 segun

**Conectar el ratón para juegos**

**BLE-värdenheter Ljuseffektfärg Värdenhet 1 (standard)** RÖD

**Värdenhet 2** LILA **Värdenhet 3** BLÅ

- 
- 
- 

س**تخدام الكبل المرفق**<br>سِل كبل USB من الفئة C® إلى الفئة A المرفق بماوس الألعاب وبأحد منافذ USB الموجودة بحاسوبك.

2. اضغط مع الامتّعرار على زر **Pairing (الإثر**ان) لمدّة 3 تُوان حتّى تبّدا مَوْتَس LED الموجودة على<br>- مارس الألعاب بالومتن باللون الأزرق، ما أن يُتم إقران مارس الألعاب لنيك بنجاح. سيّطنى مؤشّر LED<br>الموجود على مارس الأل

**Användning av inställningsfunktionen DPI On-The-Scroll.**

DPI On-The-Scroll-function ger dig möjlighet att anpassa spelmusens DPI utan att<br>användä Armoury II.<br>1. Håll DPI-knappen intryckt i 3 sekunder tills indikator tänds på musen.<br>2. Rulla scrolliylielt framåt eller bakåt för

3. Tryck en gång på DPI-knappen när du har slutat anpassa DPI-värdet för att spara ändringarna.

### **Uppdatering av inbyggd programvara och anpassning**

**Växla mellan Bluetooth värdenheter** 

Tryck på knappen Pairing (Länkning) för att växla mellan olika värdenheter som spelmusen redan är ansluten till. Indikatorern på spelmusen blinkar i 1 sekund

**Prepínanie medzi hostiteľskými zariadeniami s rozhraním Bluetooth**<br>Ak chcete prepínať medzi róznymi hostiteľskými zariadeniami, ku ktorým je už<br>pripojená herná myš, stlačte tlačidlo Pairing (Párovanie). LED kontrolk na he

**Hostiteľské zariadenie 1**<br>**(predvolené)** Red<br>**Host 2** Purple **Host 2**<br> **Host 3**<br> **Host 3**<br> **Host 3**<br> **Blue** 

beroende på vilken host den växlats till.

### **Länka Bluetooth-läge första gången**  Ställ in kopplingsbrytaren på **Bluetooth**.

### **Länka Bluetooth-läge för fler värdenheter (max. 3)**  1. Ställ in kopplingsbrytaren på **Bluetooth**.

2. Hål**l länkningsknappen intryckt** i 3 sekunder tills indikatorn på spelmusen<br>börja blinka blå. När spelmusen har länkats kommer indikatorn på spelmusen<br>att lysa blå i 3 sekunder.

почнуть мерехтіти блакитним. Щойно ігрову мишу буде успішно поєднано в пару, світлодіодний індикатор на ігровій миші засвітиться блакитним на 3 секунди.

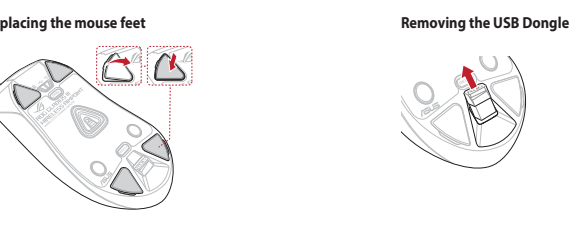

de votre ordinateur.<br>**En utilisant le mode sans fil**<br>1. Connectez le dongle USB au port USB de votre ordinateur.<br>2. Réglez l'interrupteur de connexion sur le **mode sans fil RF 2,4G.** 

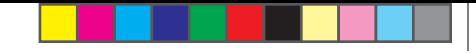

**Bytte mellom Bluetooth-vertsenheter**<br>Trykk paringsknappen for å veksle mellom de forskjellige vertsenhetene spillmusen<br>allerede er paret med. Lysdioden på spillmusen blinker i 1 sekund avhengig av hvilken

Du kan bruke funksjonen DPI On-The-Scroll til å tilpasse DPI-en til spillmusen uten å<br>bruke Armory Grate.<br>1. Trykk og hold inne DPI-knappen i 3 sekunder til LED-lampen på spillmusen lyser.<br>2. Bla rullehjulet fremover eller

⊕

BLE 主机 灯效颜色<br><mark>主机 1(默认) 红色</mark><br>主机 2 紫色 高 使用 DPI On-The-Scroll 調節功能

 $BEE$  호스트  $\sqrt{2}$  조명 효과 색상

호스트 1 빨간색<br>(기본값) 빨간색<br>호스트 3 파란색

DPI On-The-Scroll 调节功能可让您无需使用 Armoury Crate 即可自定义电竞<br>鼠标的 DPI。<br>1. 长按 DPI 按钮 3 秒直至电竞鼠标的 LED 指示灯亮起。 1. KIX DFTIX di 3-7. di 3-8. serianu LLD fan KIX RAM<br>2. 向前或向后拨动滚轮以调节 DPI。调节后根据 DPI 的不同,鼠标的 LED<br> 指示灯额色也会跟着改变。 。<br>3. 完成 DPI 数值自定义设置后,请再次按下 DPI 按钮以保存更改。

DPI On-The-Scroll 온 - 더 - 블라이 튜닝 기능의 경우, Armoury Crate 를<br>사용하지 않고도 게이밍 마우스의 DPI 를 사용자 지정할 수 있습니다.<br>1. 게이밍 마우스의 LED가 켜질 때까지 DPI 버튼을 3초 동안 누르고<br>2. 스크롤 휠을 앞뒤로 스크로하면서 DPI를 조정합니다.마우스의 LED 색조는<br>- DPI 조정에 따라 달라집니다.

**블루투스 호스트 상지 간의 선완**<br>Pairing( 페어링) 버튼을 눌러 게이밍 마우스가 이미 페어링되어 있는 다양한<br>호스트 장치 간을 전환할 수 있습니다 .<br>마우스의 LED 가 1 초 동안 깜박입니다 .

主機 1(預設 )|紅色 主機 2 紫色 主機 3 藍色 使用 **DPI On-The-Scroll** 調節功能

s all Host<br>連接至電競滑鼠・另一端插<br>連接至電競滑鼠・另一端插<br><br>2. 直接環 all manufactures all manufactures<br><br>2. 自前示燈顔色也會<br>2. 自前示燈顔色也會<br>3. 完成 DPI 数<br>3. 完成 DPI 動向的後接触<br>3. 完成 DPI 動向的後接触<br>3. 完成 DPI 動向的後接触 更新**韌體及個人化**<br>1. 用隨附的 USB 線與 USB 無線訊號接收器將電競滑鼠連接到電腦的<br>- USB 連接埠。 2. 請至 <u>https://rog.asus.com/</u> 下載並安裝 Armoury Crate 軟體。<br>3. 依照軟體提示完成電競滑鼠的韌體更新。 4. 使用 Armoury Crate 個人化您的電競滑鼠。 連接您的電競滑鼠

**使用隨附的連接線**<br>將隨附的 USB Type-C® 轉 Type-A 線的一端連接至電競滑鼠,另一端插<br>入電腦的 USB 連接埠。

**<u>使用 RF 無線模式</u><br>1. 將 USB 無線訊號接收器插入電腦的 USB 連接埠。** 

2. 將連線模式切換至 RF 2.4G 無線模式。<br><u>1. 将連線模式切換至 RF 2.4G 無線模式。</u><br>1. 第29期<u>基牙模式</u><br>1. 第29期 THI地 不断只肯式。 **<u>首次配對藍牙模式</u><br>將連線模式切換至藍牙模式。** 

的 DPI。 1. 長按 DPI 按鈕 3 秒直至電競滑鼠的 LED 指示燈亮起。

在藍牙主機裝置之間切換

按下配對按鈕可讓您的電競滑鼠在已經配對過的主機裝置之間切換連接。 電競滑鼠上的 LED 指示燈將閃爍 1 秒,顏色取決於切換至的主機裝置。

**BL**<br>图文顏色

藍牙模式下與其他主機裝置配對(最多三個裝置)

1. 將連線模式切換至藍牙模式。<br>2. 長按配對按鈕 3 秒直至電競滑鼠上的 LED 指示燈變為藍色閃爍。電競<br>- 滑鼠配對成功後,LED 指示燈將會亮藍色 3 秒。

### $\bigoplus$

更新固件及个性化<br>1. 用随附的 USB 线与 USB 无线信号接收器将电竞鼠标连接到电脑的<br> USB 接口。 2. 请至 <u>https://rog.asus.com.cn/</u> 下载并安装 Armoury Crate 软件。<br>3. 按照软件提示完成电竞鼠标的固件更新。

. 使用 Armoury Crate 个性化您的电竞鼠标。

连接您的电竞鼠标

完成电亮鼠标的固件更新。<br>「Grate 个性化您的电亮鼠标」。<br>「最大」「SUNG HAT」「最大」「SUNG」「SUNG」「NATURE AND THE SCALE AND THE SCALE AND THE SCALE AND THE SCALE AND THE SCALE AS<br>
コート Type-A 线的一端连接至电亮鼠标・另一端插 - 主机 3 蓝色<br>コート - 「MAT」「SUNG」「SUNG」「SUNG」「SUN <u>使用随附的数据线</u><br>将随附的 USB Type-C® 转 Type-A 线的一端连接至电竞鼠标,另一端插<br>入电脑的 USB 接口。

<u>使用 RF 无线模式</u><br>1. 将 USB 无线信号接收器插入电脑的 USB 接口。<br>2. 将连接模式切换至 RF 2.4G 无线模式。

<u>首次配对蓝牙模式</u><br>将连接模式切换至【蓝牙模式 】。

<u>蓝牙模式下与其他主机设备配对(最多三个设备)</u><br>1. 将连接模式切换至蓝牙模式。

2. 长按配对按钮 3 秒直至电竞鼠标的 LED 指示灯变为蓝色闪烁。电竞鼠<br> 标配对成功后,LED 指示灯将会亮蓝色 3 秒。

# **·펌웨어 업데이트 및 사용자 지성**<br>1. 제품과 함께 제공된 케이블과 USB 동글을 사용하여 게이밍 마우스를 컴퓨터의<br>'USB 포트에 연결하십시오.

1. Folosind cablul inclus și cheia hardware USB, conectați mouse-ul pentru jocuri la porturile USB ale computerului.<br>2. Descărcați și instalați software-ul Armoury Crate de la adresa <u>https://rog.asus.com</u>.<br>3. Urmați instrucțiunile din software pentru a actualiza firmware-ul mouse-ului pentru

\_\_\_\_\_\_

**3** ブルー **DPI On-The-Scroll チューニング機能を使用するとなくオンザフライで**<br>本製品では、Armoury Crate を使用することなくオンザフライで<br>DPI を素早く変更することができます。<br>2. ホイールを前後にスクロールさせ、DPI を調整します。DPI 値に<br>よって LED の色が完了したら、DPI ボタンを押し設定を保存します。<br>3. DPI の調整が完了したら、DPI ボタンを押し設定を保存します。 **ゲーミングマウスを接続する 有線モードで使用する** 付属の USB Type-C® ケーブルを使用し本製品とパソコンを接続します。

### **Bluetooth® モードで使用する** 本機底面の接続モードスイッチを **Bluetooth® モード** に設定します。

**Bl<u>uetooth® 接続テバイスを追加する(最大 3)</u>**<br>1. 接続モードスイッチを Bluetooth® モードに設定します。<br>2. **ベアリング**が正常に完了すると LED がブルーに 3 秒間点灯します。<br>- 行します。ペアリングが正常に完了すると LED がブルーに 3 秒間点灯します。

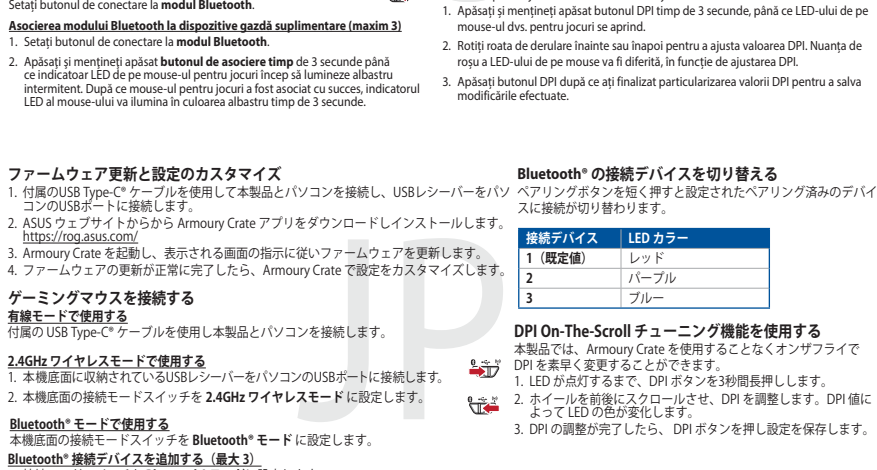

Sazzia BLE Culoare efect de l'aluminare<br>
Il software-ului Armoury Crate.<br>
Cazzia 3<br>
Cazzia 3<br>
Tentu jocuri și la un dezdă 2<br>
Cazzia 3<br>
Tentu USB de pe computer.<br>
Tentu USB de pe computer.<br>
Tentu de reglare apidă DPI On-The

**Gazdă BLE Culoare efect de iluminare**

**Gazdă 1 (implicită)** Roșu **Gazdă 2** Violet **Gazdă 3** Albastru

**Utilizarea funcției de reglare rapidă DPI On-The-Scroll**

Funcția de reglare rapidă DPI On-The-Scroll vă permite să particularizați DPI pentru<br>mouse-ul pentru jocuri fără a utiliza Armoury Crate.<br>1. Apăsaț și mențineți apăsat butonul DPI timp de 3 secunde, până ce LED-ului de p

**Comutarea între dispozitivele gazdă Bluetooth**<br>Apăsați butonul de Asociere pentru a comuta între diferite dispozitive gazdă la care<br>mouse-ul pentru jocuri este deja asociat. LED-ului mouse-ului dvs. pentru jocuri vor<br>clip

בלי להשתמש ב-Armoury Crate.<br>1. לוחצים לחיצה ממושכת על לחצן ה-DPI למשך 3 שניות עד שהנורית בעכבר הגיימינג<br>נדלקות. .2 גוללים את עכבר הגלילה קדימה או אחורה כדי לכוונן את ה-DPI. גוון הצבע LED של בעכבר תשתנה בהתאם לכוונון ה-DPI.

**Actualizarea firmware-ului și personalizarea**

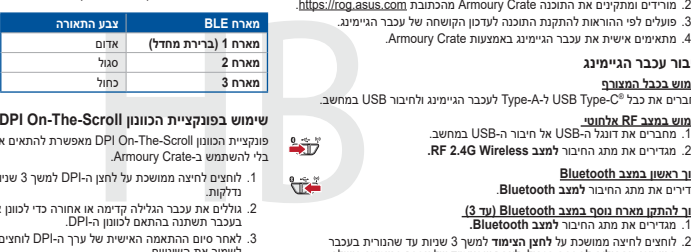

jocuri.

4. Particularizaţi mouse-ul pentru jocuri cu ajutorul software-ului Armoury Crate.

**Folosind cablul inclus**<br>Conectați cablul USB Type-C® la Type-A inclus la mouse-ul pentru jocuri și la un<br>port USB de pe computerul dvs.

**Conectarea mouse-ului dvs. pentru jocuri**

This limit also applies to ASUS' suppliers and its reseller. It is the maximum for which ASUS, its suppliers, and your reseller are collectively responsible. UNDER NO CIRCUMSTANCES IS ASUS LIABLE FOR ANY OF THE FOLLOWING: (1) THIRD-PARTY CLAIMS AGAINST YOU FOR DAMAGES; (2) LOSS OF, OR DAMAGE TO, YOUR<br>RECORDS OR DATA; OR (3) SPECIAL, INCIDENTAL, OR INDIRECT DAMAGES OR FOR ANY EC

**Folosind modul wireless RF**

1. Conectați dongle-ul USB inclus în pachet la portul USB de pe computer. 2. Setați butonul de conectare la **modul wireless RF 2.4G**. **Asocierea modului Bluetooth pentru prima dată**

**2.4GHz <u>ツイヤレスモートで使用する</u><br>1. 本機底面に収納されているUSBレシーバーをパソコンのUSBポートに接続します。<br>2. 本機底面の接続モードスイッチを <b>2.4GHz ワイヤレスモード** に設定します。

# **Proper disposal**  $\mathbb{X}$

DO NOT throw the device in municipal waste. This product has been designed to enable proper reuse of parts and recycling. The symbol of the crossed out wheeled bin indicates that the product (electrical, electronic equipment and mercury-containing button cell battery) should not<br>be placed in municipal waste. Check local regulations for disposal of electronic **Contract** 

**RAN** DO NOT throw the device in fire. DO NOT short circuit the contacts. DO NOT disassemble the device.

# 电子电气产品有害物质限制使用标识:图中之数字为产品之环保使用期限。仅指电子电气产品中含有的有害<br>物质不致发生外泄或突变,从而对环境造成污染或对人身、财产造成严重损害的期限。

- This device complies with Part 15 of the FCC Rules. Operation is subject to the following two conditions:
- This device may not cause harmful interference.<br>This device must accept any interference received including interference that may cause undesired on

This device must accept any interference received including interference that may cause undesired operation.<br>This equipment has been tested and found to comply with the limits for a Class B digital device, pursuant to Part

3. DPI 값의 사용자 지정을 마치면 DPI 버튼을 눌러 변경 내용을 저장합니다.

**עדכון הקושחה והתאמה אישית**<br>1. חבר את עכבר המשחק שלך באמצעות הכבל המצורף ומתאם ה-USB ליציאת USB<br>- במחשב.

2. https://rog.asus.com 에서 Armoury Crate 소프트웨어를 다운로드하여 설치합니다.

웨어를 업데이트합니다.<br>4 세용자 지정합니다.<br>결 케이블을 게이밍 마우스 및 <u>호스트 3</u><br>100 포트에 연결합니다.<br>4 - All Proposition - Proposition<br>- Proposition - Proposition<br>- Proposition<br>- Proposition<br>- Proposition - Proposition<br>- Proposition<br>- Proposition<br>- All Pr 3. 소프트웨어 지짐에 따라 게이밍 마우스의 펌웨어를 업데이트합니다.<br>4. Armoury Crate를 사용하여 게이밍 마우스를 사용자 지정합니다.<br>**게이밍 마우스 연결하기** 

**제품과 함께 사용된 케이블 사용**<br>제품과 함께 제공된 USB Type-C®와 Type-A 연결 케이블을 게이밍 마우스 및<br>컴퓨터의 USB 포트에 연결하기.

RF 무선 모드 사용<br>1. 제품과 함께 제공되는 USB 동글을 컴퓨터의 USB 포트에 연결합니다. . . . . . . **DPI On-The-Scroll 온 - 더 - 플라이 튜닝 기능 사용법**<br>2. 연결 스위치를 RF **2.4G 무선 모드로 설정합니다.** 

- Reorient or relocate the receiving antenna.
- 
- Increase the separation between the equipment and receiver.<br>• Connect the equipment to an outlet on a circuit different from that to which the receiver is connected<br>• Consult the dealer or an experience

**CAUTION!** The use of shielded cables for connection of the monitor to the graphics card is required to assure compliance with FCC regulations. Changes or<br>modifications to this unit not expressly approved by the party resp

**처음으로 사용하는 블루투스 페어링 모드** 연결 스위치를 블루투스 **무선 모드로 설정합니다**.

**수가적인 오스트 상지 (정재 3 개 )에 내안 불투추스 페어딩 모드**<br>1. 연결 스위치를 블루투스 **무선 모드로 설정합니다 .<br>2. 위해 게이밍 마우스가 파란색으로 깜박일 <b>때까지 Pairing( 페어링**<br>이 마우스의 LED 표시등이 3초 동안 파란색으로 켜집니다 .<br>- 마우스의 LED 표시등이 3초 동안 파란색으로 켜집니다 .

**DPI On-The-Scroll הכוונון בפונקציית שימוש** פונקציית הכוונון Scroll-The-On DPI מאפשרת להתאים אישית את ה-DPI של עכבר הגיימינג

This device complies with Innovation, Science and Economic Development Canada licence exempt RSS standard(s). Operation is subject to the following two conditions: (1)<br>this device may not cause interference, and (2) this d CAN ICES-003(B)/NMB-003(B)

**Safety Guideline** Keep the device away from liquid, humidity, or moisture. Operate the device only within the specific temperature range of 0°C(32°F) to 40°C(104°F). When the device exceeds<br>the maximum temperature, unplug or switch off the 安全說明

**מעבר בין התקני אירוח Bluetooth**

Le présent appareil est conforme aux CNR d'innovation, Sciences et Développement économique Canada applicables aux appareils radio exempts de licence. L'exploitation<br>est autorisée aux deux conditions suivantes : (1) Toppar CAN ICES-00(B)/NMB-003(B)

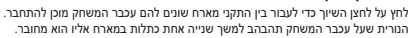

**חיבור עכבר הגיימינג**

在蓝牙主机设备之间切换<br>按下配对按钮可让您的电竞鼠标在已经配对过的主机设备之间切换连接。<br>电竞鼠标上的 LED 指示灯将闪烁 1 秒,颜色取决于切换至的主机设备。

-The-Scroll 調節功能可讓您無需使用 Armoury Crate 即可自訂電競滑鼠

2. 向前或向後撥動滾輪以調節 DPI。調節後依據 DPI 的不同,滑鼠的 LED<br>- 指示燈顏色也會銀著改變。<br>3. 完成 DPI 數值自訂設定後,請再次按下 DPI 按鈕以儲存更改。

**שימוש בכבל המצורף** מחברים את כבל RC-Type USB ל-A-Type לעכבר הגיימינג ולחיבור USB במחשב.

שי<u>ון להתקן מארח נוסף במצב Bluetooth בעד 13</u><br>1. מגדירים את מתג החיבור **למצב Bluetooth ביותר 2**<br>2. לוחצים לחיצה ממושכת על **לחצן הצימוד** למשך 3 שניות עד שהנורית בעכבר<br>2. להצלחה, נורית החיווי בעכבר הגיימינג תידלק בכחול למשך

La puissance de sortie rayonnée du dispositif sans fil est inférieure aux limites d'exposition aux radiofréquences d'Innovation, Sciences et Développement économique Canada<br>(ISED). Le dispositif sans fil doit être utilisé Cet appareil a été évalué et montré conforme aux limites de DAS (Débit d'Absorption Spécifique) de l'ISED lorsqu'il est utilisé dans des conditions d'exposition portables.

.<sup>1</sup> מחברים את דונגל ה-USB אל חיבור ה-USB במחשב. **שימוש במצב RF אלחוטי** .2 מגדירים את מתג החיבור **למצב Wireless G2.4 RF.**

**שיוך ראשון במצב Bluetooth** מגדירים את מתג החיבור **למצב Bluetooth**.

**CE Mark Warning**  $\epsilon$ 

### **Notices Limitation of Liability**

### Circumstances may arise where because of a default on ASUS part or other liability, you are entitled to recover damages from ASUS. In each such instance, regardless of the<br>basis on which you are entitled to claim damages f act price of each product.

ASUS will only be responsible for or indemnify you for loss, damages or claims based in contract, tort or infring

### **NCC: Wireless Statement** 低功率射頻器材技術規範

### **REACH**

Complying with the REACH (Registration, Fvaluation, Authorisation, and Restriction of Chemicals) regulatory framework, we published the chemical substances in our products<br>at ASUS REACH website at <u>http://csr.asus.com/engl</u>

### **ASUS Recycling/Takeback Services**

ASUS recycling and takeback programs come from our commitment to the highest standards for protecting our environment. We believe in providing solutions for you to be<br>able to responsibly recycle our products, batteries, ot .<br>rent regions

### **Federal Communications Commission Statement**

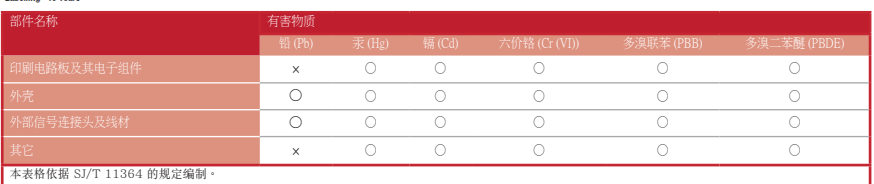

本表格依据 SJ/T 11364 的規定编制。<br>〇:表示该有害物质在该部件所有均质材料中的含量均在 GB/T 26572 規定的限量要求、然;<br>×:表示该有害物质至少在该部件的某一均质材料中的含量超出 GB/T 26572 规定的限量要求,然该部件仍符合欧盟指令 2011/65/EU 的规范。 | 备注:此产品所标示之环保使用期限,系指在一般正常使用状况下

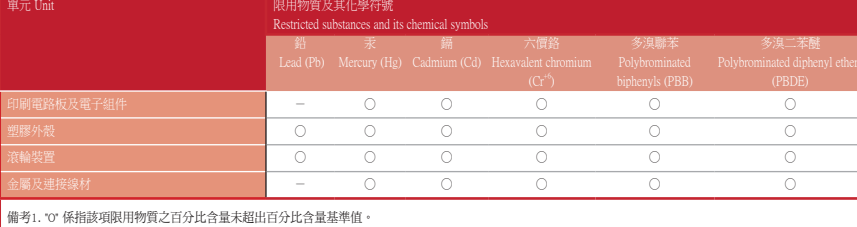

備考2. "-" 係指該項限用物質為排除項目。

「產品之限用物質含有情況」之相關資訊,請參考下表:

### **Compliance Statement of Innovation, Science and Economic Development Canada (ISED)**

**Español** Por la presente, ASUSTeK Computer Inc. declara que este dispositivo cumple los requisitos básicos y otras disposiciones pertinentes de las directivas<br>relacionadas. El texto completo de la declaración de la UE de **Svenska** ASUSTeK Computer Inc. förklarar härmed att denna enhet överensstämmer med de grundläggande kraven och andra relevanta föreskrifter i

**Türkçe** AsusTek Computer Inc., bu aygıtın temel gereksinimlerle ve ilişkili Yönergelerin diğer ilgili koşullarıyla uyumlu olduğunu beyan eder. AB uygunluk<br>bildiriminin tam metni şu adreste bulunabilir: <u>www.asus.com/suppo</u> **Bosanski** ASUSTeK Computer Inc. ovim izjavljuje da je ovaj uređaj usklađen sa bitnim zahtjevima i ostalim odgovarajućim odredbama vezanih direktiva. Cijeli

- 此滑鼠只應在溫度不高於 40°C(104°F)的環境下使用。

- 安裝錯誤型號的電池可能會導致爆炸。

- 
- 本产品为微功率设备,消费者使用时应遵守以下规范,以免造成危害或损伤。<br>(一)本产品24G微功率模式使用频率为:2400-2483.5MHz,发射功率限值: 10mW(e.i.r.p) ,频率容限:75kHz搭载2.4GHz无线技术,透<br> 过USB Dongle配对连接PC,提供低延迟至3Ti,传输,符合"微功率短距离无线电发射设备目录和技术要求" ;<br>(二)不得擅自改变使用场景或使用条件、扩大发射频率范围、加大发射功率(包括额外加装射频 发射天线;
- 
- 
- (三)不得对其他合法的无线电台(站)产生有害干扰,也不得提出免受有害干扰保护;<br>(四)应当承受辐射射频能量的工业、科学及医疗(ISM)应用设备的干扰或其他合法的无线电台(站)干扰;<br>(五)如对其他合法的无线电台(站)产生有害干扰时,应立即停止使用,并采取措施消除干扰后方可继续使用;<br>(六)在航空器内和依据法律法规、国家有关规定、标准划设的射电天文台、气象雷达站、卫星地球站(含测控、测距、接收、<br>(六)在航空器内和依据法律法规、国家有关规
- 管部门的规定;<br>(七)禁止在以机场跑道中心点为圆心、半径5000米的区域内使用各类模型遥控器;<br>(八)本产品使用时工作温度为0 ~ 45度,工作电压3.4-4.2V。
- 

### **Déclaration de conformité de Innovation, Sciences et Développement économique Canada (ISED)**

### **Informations concernant l'exposition aux fréquences radio (RF)**

### **Radio Frequency (RF) Exposure Information**

radiated output power of the Wireless Device is below the Innovation, Science and Economic Development Canada (ISED) radio frequency exposure limits. The Wireles n such a manner such that the potential for human contact during normal op

This device has been evaluated for and shown compliant with the ISED Specific Absorption Rate ("SAR") limits when operated in portable exposure conditions.

**KC: Korea Warning Statement**

- ca: alass s statement<br>警告 VCCI 準拠クラス B 機器(日本)

**Ukraine Certification Logo**

 $\boxtimes$ 

**EAC Certification Logo** 

EAC

 $\bigcirc$ 

### **Lithium-Ion Battery Warning**

**CAUTION:** Danger of explosion if battery is incorrectly replaced. Replace only with the same or equivalent type recommended by the manufacturer. Dispose of used batteries according to the manufacturer's instructions.

### この装置は、情報処理装置等電波障害自主規制協議会 (VCCI) の基準に基づくクラスB情報技術装置です。この装置は、家庭環境で使用 することを目的としていますが、この装置がラジオやテレビジョン受信機に近接し a て使用されると、受信障害を引き起こすことがあ

ります。 取扱説明書に従って正しい取り扱いをして下さい。

**VCCI: Japan Compliance Statement VCCI Class B Statement**

### **Précautions d'emploi de l'appareil :**

- .<br>ement vigilant quant à votre sécurité lors de l'utilisation de cet appareil dans certains lieux (les aéroports, les hôpitaux, les stations-: professionnels).<br>b. Évite d'utiliser cet appareil à proximité de dispositifs médicaux implantés lors d'un appel téléphonique. Si vous portez un implant électronique (stimulateurs cardiaques, cardiaques, cardiaques, cardiaq
- risques d'interférence.<br>c. Utilisez cet appareil dans de bonnes conditions de réception pour minimiser le niveau de rayonnement. Ce n'est pas toujours le cas dans certaines zones ou situations,<br>notamment les parkings soute

**Горячая линия Службы технической поддержки в России:**

Бесплатный федеральный номер для звонков по России: 8-800-100-2787

Номер для пользователей в Москве: +7(495)231-1999

.<br>Время работы: Пн-Пт, 09:00 - 21:00 (по московскому вре

**Официальные сайты ASUS в России:**

www.asus.ru www.asus.com/ru/support

⊕

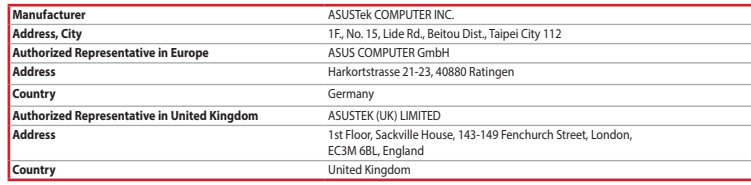

**Service and Support**

Visit our multi-language website at https://www.asus.com/support/.

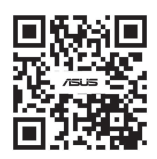

**UKCA RF Output table (The Radio Equipment Regulations 2017)**

Bluetooth (2402 - 2480 MHz) - Mouse

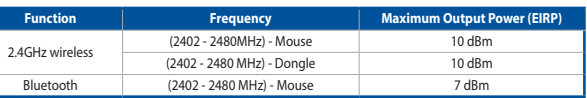

**CE RED RF Output table (Directive 2014/53/EU)**

Bluetooth (2402 - 2480 MHz) - Mouse

**Function Properties** 

(2402 - 2480 MHz) - Dongle

**Frequency** 

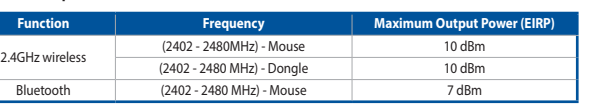

### **Simplified UKCA Declaration of Conformity**

ASUSTek Computer Inc. hereby declares that this device is in compliance with the essential requirements and other relevant provisions of The<br>Radio Equipment Regulations 2017 (S.I. 2017/1206). Full text of UKCA declaration

B 급 기기 ( 가정용 방송통신기자재 )

이 기기는 가정용 (B 급 ) 전자파적합기기로서 주로 가정에서 사용하는 것을 목적으로 하며 , 모든 지역에서 사용할 수 있습니다 .

This device meets the government's requirements for exposure to radio waves. This device is designed and manufactured not to exceed the emission limits for exposure to<br>radio frequency (RF) energy set by the Federal Communi

The exposure standard employs a unit of measurement known as the Specific Absorption Rate, or SAR. The SAR limit set by the FCC is 1.6 W/kg. Tests for SAR are conducted<br>using standard operating positions accepted by the FC

The FCC has granted an Equipment Authorization for this device with all reported SAR levels evaluated as in compliance with the FCC RF exposure guidelines. SAR information<br>on this device is on file with the FCC and can be

**Regional notice for Singapore**

This ASUS product complies with IMDA Standards.

Complies with IMDA Standards DB103778

「取得審驗證明之低功率射頻器材,非經核准,公司、商號或使用者均不得擅自變更頻率、加大功率或變更原設計之特性及功能。低功率<br>射頻器材之使用不得影響飛航安全及干擾合法通信;經發現有干擾現象時,應立即停用,並改善至無干擾時方得繼續使用。前述合法通信,<br>指依電信管理法規定作業之無線電通信。低功率射頻器材須忍受合法通信或工業、科學及醫療用電法輻射性電機設備之干擾。」

me with this product have been designed and verified for the use in connection with this product. Never use accessories for other products to

**France sorting and recycling information**

**Points de collecte sur www.quefairedemesdechets.fr Privilégiez la répara�on ou le don de votre appareil !**

**À DÉPOSER EN MAGASIN À DÉPOSER EN DÉCHÈTERIE**

 $2.4$ GHz wireless

**OU** 

**Cet appareil se recycle**

**FR**

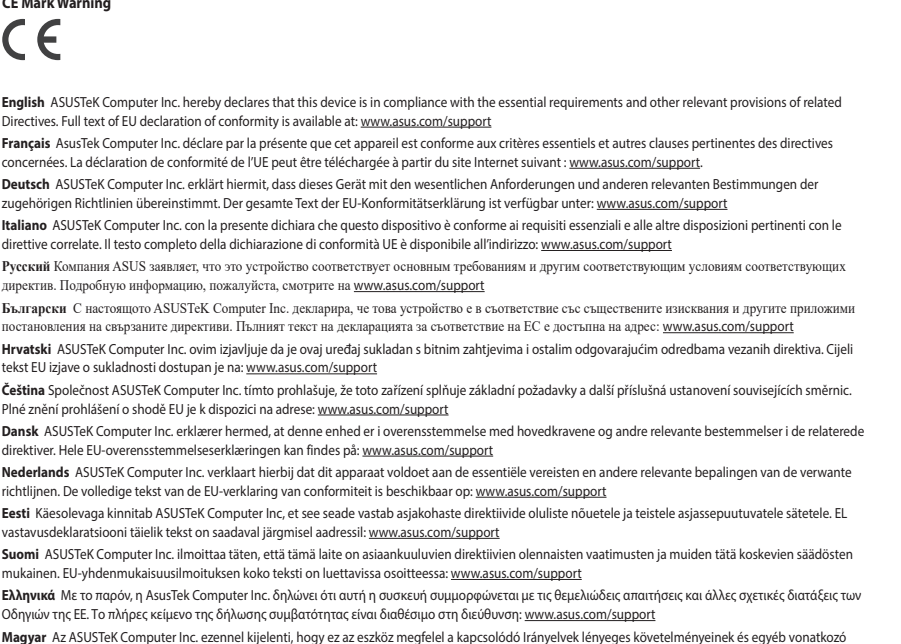

**Latviski** ASUSTeK Computer Inc. ar šo paziņo, ka ši ierīce atbilst saistīto Direktīvu būtiskajām prasībām un citiem citiem saistošajiem nosacījumiem. Pilns ES<br>atbilstības paziņojuma teksts pieejams šeit: <u>www.asus.com/sup</u>

**Lietuvių** "ASUSTeK Computer Inc." šiuo tvirtina, kad šis įrenginys atitinka pagrindinius reikalavimus ir kitas svarbias susijusių direktyvų nuostatas. Visą ES atitikties deklaracijos tekstą galima rasti: www.asus.com/support

**re**<br>delkezéseinek. Az EU megfelelőségi nyilatkozat teljes szövege innen letölthető: <u>www.asus.com/support</u>

**Norsk** ASUSTeK Computer Inc. erklærer herved at denne enheten er i samsvar med hovedsaklige krav og andre relevante forskrifter i relaterte direktiver.<br>Fullstendig tekst for EU-samsvarserklæringen finnes på: <u>www.asus.com</u>

**Polski** Firma ASUSTeK Computer Inc. niniejszym oświadcza, że urządzenie to jest zgodne z zasadniczymi wymogami i innymi właściwymi postanowieniami powiązanych dyrektyw. Pełny tekst deklaracji zgodności UE jest dostępny pod adresem: www.asus.com/support

**Português** A ASUSTeK Computer Inc. declara que este dispositivo está em conformidade com os requisitos essenciais e outras disposições relevantes das<br>Diretivas relacionadas. Texto integral da declaração da UE disponível e

**Română** ASUSTeK Computer Inc. declară că acest dispozitiv se conformează cerințelor esențiale și altor prevederi relevante ale directivelor conexe. Textul<br>complet al declarației de conformitate a Uniunii Europene se găseș

**Srpski** ASUSTeK Computer Inc. ovim izjavljuje da je ovaj uređaj u saglasnosti sa osnovnim zahtevima i drugim relevantnim odredbama povezanih Direktiva.<br>Pun tekst EU deklaracije o usaglašenosti je dostupan da adresi: <u>www.</u>

**Slovensky** Spoločnosť ASUSTeK Computer Inc. týmto vyhlasuje, že toto zariadenie vyhovuje základným požiadavkám a ostatým príslušným ustanoveniam<br>príslušných smerníc. Celý text vyhlásenia o zhode pre štáty EÚ je dostupný n

**Slovenščina** ASUSTeK Computer Inc. izjavlja, da je ta naprava skladna z bistvenimi zahtevami in drugimi ustreznimi določbami povezanih direktiv. Celotno<br>besedilo EU-izjave o skladnosti je na voljo na spletnem mestu: <u>www.</u>

relaterade direktiv. Fulltext av EU-försäkran om överensstämmelse finns på: www.asus.com/support

**Українська** ASUSTeK Computer Inc. заявляє, що цей пристрій відповідає основним вимогам та іншим відпоюдним положенням відповідних Директив.<br>Повний текст декларації відповідності стандартам ЄС доступний на: <u>www.asus.com/</u>

tekst EU izjave o usklađenosti dostupan je na: www.asus.com/support

**עברית** .ASUSTek Computer Inc מצהירה בזאת כי מכשיר זה תואם לדרישות החיוניות ולשאר הסעיפים הרלוונטיים של תקנה. ניתן לקרוא את הנוסח המלא של<br>הצהרת התאימות הרגולטורית עבור האיחוד האירופי בכתובת: <u>www.asus.com/support</u>

### prevent the risk of electric shock or fire. 付属品は当該専用品です。 他の機器には使用しないでください。 機器の破損もしくは、 火災や感電の原因となることがあります。

**RF Exposure Information (SAR)**

**KC RF Output table**

2.4GHz wireless

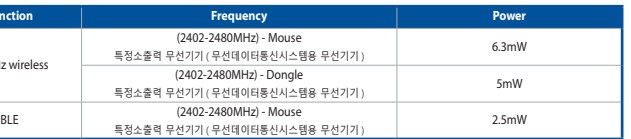